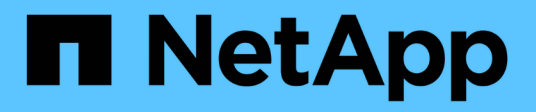

# **StorageGRID-Erweiterung geplant**

StorageGRID 11.5

NetApp April 11, 2024

This PDF was generated from https://docs.netapp.com/de-de/storagegrid-115/expand/guidelines-foradding-object-capacity.html on April 11, 2024. Always check docs.netapp.com for the latest.

# **Inhalt**

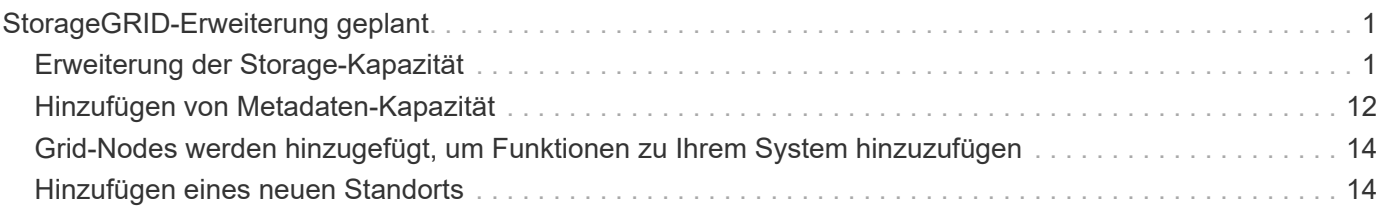

# <span id="page-2-0"></span>**StorageGRID-Erweiterung geplant**

StorageGRID lässt sich erweitern, um die Storage-Kapazität zu erhöhen, Metadaten hinzuzufügen, Redundanz oder neue Funktionen hinzuzufügen oder einen neuen Standort hinzuzufügen. Die Anzahl, der Typ und der Standort der Nodes, die Sie hinzufügen müssen, hängt vom Grund der Erweiterung ab.

- ["Erweiterung der Storage-Kapazität"](#page-2-1)
- ["Hinzufügen von Metadaten-Kapazität"](#page-13-0)
- ["Grid-Nodes werden hinzugefügt, um Funktionen zu Ihrem System hinzuzufügen"](#page-15-0)
- ["Hinzufügen eines neuen Standorts"](#page-15-1)

# <span id="page-2-1"></span>**Erweiterung der Storage-Kapazität**

Wenn vorhandene Storage-Nodes voll werden, müssen Sie die Storage-Kapazität Ihres StorageGRID Systems erhöhen.

Um die Storage-Kapazität zu erhöhen, müssen Kunden zunächst verstehen, wo die Daten aktuell gespeichert sind, und dann alle erforderlichen Kapazitäten erweitern. Wenn Sie beispielsweise derzeit Kopien von Objektdaten an mehreren Standorten speichern, muss die Storage-Kapazität jedes Standorts erhöht werden.

- ["Richtlinien zum Hinzufügen von Objektkapazität"](#page-2-2)
- ["Hinzufügen von Speicherkapazität für replizierte Objekte"](#page-4-0)
- ["Hinzufügen von Storage-Kapazität für Objekte mit Erasure-Coding-Verfahren"](#page-5-0)
- ["Überlegungen zur Lastverteilung bei Daten, die mit Erasure Coding versehen sind"](#page-9-0)

# <span id="page-2-2"></span>**Richtlinien zum Hinzufügen von Objektkapazität**

Sie können die Objekt-Storage-Kapazität Ihres StorageGRID Systems erweitern, indem Sie vorhandenen Storage-Nodes Storage-Volumes hinzufügen oder vorhandenen Standorten neue Storage-Nodes hinzufügen. Storage-Kapazität muss so hinzugefügt werden, dass sie den Anforderungen Ihrer Information Lifecycle Management (ILM)- Richtlinie entspricht.

# **Richtlinien für das Hinzufügen von Storage Volumes**

Lesen Sie vor dem Hinzufügen von Storage-Volumes zu vorhandenen Storage-Nodes die folgenden Richtlinien und Einschränkungen:

- Sie müssen Ihre aktuellen ILM-Regeln prüfen, um festzustellen, wo und wann Storage-Volumes hinzugefügt werden müssen, um die Storage-Kapazität für replizierte oder Erasure-codierte Objekte zu erhöhen. Weitere Informationen finden Sie in den Anweisungen zum Verwalten von Objekten mit Information Lifecycle Management.
- Die Metadatenkapazität des Systems kann nicht durch Hinzufügen von Storage-Volumes erhöht werden, da Objektmetadaten nur auf Volume 0 gespeichert werden.
- Jeder softwarebasierte Storage Node kann maximal 16 Storage Volumes unterstützen. Wenn Sie darüber hinaus Kapazität hinzufügen möchten, müssen Sie neue Storage-Nodes hinzufügen.
- Sie können jeder SG6060 Appliance ein oder zwei Erweiterungs-Shelfs hinzufügen. Mit jedem Erweiterungs-Shelf werden 16 Storage-Volumes hinzugefügt. Mit beiden installierten Erweiterungs-Shelfs kann das SG6060 insgesamt 48 Storage Volumes unterstützen.
- Sie können keine Speicher-Volumes zu einer anderen Speicher-Appliance hinzufügen.
- Sie können die Größe eines vorhandenen Speichervolumens nicht erhöhen.
- Sie können Storage-Volumes nicht gleichzeitig einem Storage-Node hinzufügen, wenn Sie ein System-Upgrade, Recovery-Vorgang oder eine andere Erweiterung durchführen.

Nachdem Sie sich entschieden haben, Storage Volumes hinzuzufügen und festgestellt haben, welche Storage Nodes Sie erweitern müssen, um Ihre ILM-Richtlinie zu erfüllen, befolgen Sie die Anweisungen für Ihren Storage Node-Typ:

• Informationen zum Hinzufügen von Erweiterungs-Shelfs zu einer SG6060-Speicher-Appliance finden Sie in den Anweisungen zur Installation und Wartung der SG6000-Appliance.

# ["SG6000 Storage-Appliances"](https://docs.netapp.com/de-de/storagegrid-115/sg6000/index.html)

• Befolgen Sie die Anweisungen zum Hinzufügen von Storage-Volumes zu Storage-Nodes, um einen softwarebasierten Node zu erhalten.

# ["Hinzufügen von Storage-Volumes zu Storage-Nodes"](https://docs.netapp.com/de-de/storagegrid-115/expand/adding-storage-volumes-to-storage-nodes.html)

# **Richtlinien zum Hinzufügen von Speicherknoten**

Lesen Sie vor dem Hinzufügen von Speicherknoten zu vorhandenen Standorten die folgenden Richtlinien und Einschränkungen durch:

- Sie müssen Ihre aktuellen ILM-Regeln prüfen, um festzustellen, wo und wann Storage-Nodes hinzugefügt werden müssen, um den Storage für replizierte oder Erasure-codierte Objekte zu erhöhen.
- Sie sollten nicht mehr als 10 Speicherknoten in einem einzigen Erweiterungsverfahren hinzufügen.
- Sie können Speicherknoten zu mehr als einem Standort in einem einzigen Erweiterungsverfahren hinzufügen.
- Sie können Storage-Nodes und andere Node-Typen in einem einzigen Erweiterungsverfahren hinzufügen.
- Bevor Sie mit dem Erweiterungsvorgang beginnen, müssen Sie bestätigen, dass alle Datenreparaturvorgänge, die im Rahmen einer Wiederherstellung durchgeführt werden, abgeschlossen sind. Siehe die Schritte zum Überprüfen von Datenreparaturjobs in den Anweisungen für Wiederherstellung und Wartung.
- Wenn Sie Storage-Nodes vor oder nach einer Erweiterung entfernen müssen, sollten Sie nicht mehr als 10 Storage-Nodes in einem einzigen Dekommissions-Node-Verfahren außer Betrieb nehmen.

#### **Richtlinien für den ADC-Service auf Speicherknoten**

Beim Konfigurieren der Erweiterung müssen Sie festlegen, ob der Dienst Administrative Domain Controller (ADC) auf jedem neuen Speicherknoten enthalten soll. Der ADC-Dienst verfolgt den Standort und die Verfügbarkeit von Grid-Services.

• Das StorageGRID System erfordert, dass an jedem Standort und zu jeder Zeit ein Quorum von ADC-Services verfügbar ist.

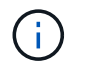

Erfahren Sie mehr über das ADC-Quorum in den Anweisungen zur Wiederherstellung und Wartung.

- Mindestens drei Storage-Nodes an jedem Standort müssen den ADC-Service enthalten.
- Es wird nicht empfohlen, jedem Speicherknoten den ADC-Dienst hinzuzufügen. Die Einbeziehung von zu vielen ADC-Services kann zu Verlangsamungen führen, da die Kommunikation zwischen den Knoten größer ist.
- Ein einzelnes Grid sollte nicht mehr als 48 Storage-Nodes mit dem ADC-Dienst aufweisen. Dies entspricht 16 Standorten mit drei ADC-Diensten an jedem Standort.
- Wenn Sie im Allgemeinen die Einstellung **ADC-Dienst** für einen neuen Knoten auswählen, sollten Sie **automatisch** wählen. Wählen Sie **Ja** nur aus, wenn der neue Knoten einen anderen Speicherknoten ersetzt, der den ADC-Dienst enthält. Da ein Storage-Node nicht stillgelegt werden kann, wenn zu wenige ADC-Dienste verbleiben, wird sichergestellt, dass ein neuer ADC-Service verfügbar ist, bevor der alte Service entfernt wird.
- Der ADC-Dienst kann nicht einem Node hinzugefügt werden, nachdem er bereitgestellt wurde.

#### **Verwandte Informationen**

["Objektmanagement mit ILM"](https://docs.netapp.com/de-de/storagegrid-115/ilm/index.html)

["SG6000 Storage-Appliances"](https://docs.netapp.com/de-de/storagegrid-115/sg6000/index.html)

["Hinzufügen von Storage-Volumes zu Storage-Nodes"](https://docs.netapp.com/de-de/storagegrid-115/expand/adding-storage-volumes-to-storage-nodes.html)

["Verwalten Sie erholen"](https://docs.netapp.com/de-de/storagegrid-115/maintain/index.html)

["Durchführung der Erweiterung"](https://docs.netapp.com/de-de/storagegrid-115/expand/performing-expansion.html)

# <span id="page-4-0"></span>**Hinzufügen von Speicherkapazität für replizierte Objekte**

Wenn die Information Lifecycle Management-Richtlinie (ILM) für Ihre Implementierung eine Regel umfasst, die replizierte Kopien von Objekten erstellt, müssen Sie berücksichtigen, wie viel Storage hinzugefügt werden muss und wo die neuen Storage Volumes oder Storage-Nodes hinzugefügt werden müssen.

Anweisungen zum Hinzufügen von zusätzlichem Storage finden Sie in den ILM-Regeln, die replizierte Kopien erstellen. Wenn ILM-Regeln zwei oder mehr Objektkopien erstellen, planen Sie das Hinzufügen von Storage an jedem Speicherort, an dem Objektkopien erstellt werden. Wenn Sie ein Grid mit zwei Standorten und eine ILM-Regel haben, die an jedem Standort eine Objektkopie erstellt, müssen Sie jedem Standort Storage hinzufügen, um die allgemeine Objektkapazität des Grids zu erhöhen.

Aus Performance-Gründen sollten Sie versuchen, die Storage-Kapazität und die Rechenleistung über die Standorte hinweg gleichmäßig zu verteilen. In diesem Beispiel sollten Sie also jedem Standort die gleiche Anzahl an Storage-Nodes oder an jedem Standort zusätzliche Storage-Volumes hinzufügen.

Falls Sie eine komplexere ILM-Richtlinie haben, die Regeln enthält, die Objekte basierend auf Kriterien wie Bucket-Name oder Regeln, die Objektorte im Laufe der Zeit ändern, wird Ihre Analyse, wo Storage für die Erweiterung erforderlich ist, ähnlich, aber komplexer.

Wenn Sie verstehen, wie schnell die insgesamt genutzte Storage-Kapazität verbraucht wird, können Sie verstehen, wie viel Storage in der Erweiterung hinzugefügt werden muss und wann der zusätzliche

Speicherplatz erforderlich ist. Mit dem Grid Manager können Sie die Storage-Kapazität überwachen und Diagramm verwenden, wie in den Anweisungen zum Monitoring und zur Fehlerbehebung von StorageGRID beschrieben.

Denken Sie bei der Planung des Zeitpunkts einer Erweiterung daran, wie lange die Beschaffung und Installation von zusätzlichem Storage dauern könnte.

# **Verwandte Informationen**

["Objektmanagement mit ILM"](https://docs.netapp.com/de-de/storagegrid-115/ilm/index.html)

["Monitor Fehlerbehebung"](https://docs.netapp.com/de-de/storagegrid-115/monitor/index.html)

# <span id="page-5-0"></span>**Hinzufügen von Storage-Kapazität für Objekte mit Erasure-Coding-Verfahren**

Wenn Ihre ILM-Richtlinie eine Regel zur Erstellung von Kopien zur Fehlerkorrektur enthält, müssen Sie planen, wo neuer Storage hinzugefügt werden muss und wann neuer Storage hinzugefügt werden muss. Die Menge des Hinzufügen von Speicherplatz und der Zeitpunkt der Hinzufügung können die nutzbare Speicherkapazität des Grid beeinflussen.

Der erste Schritt bei der Planung einer Storage-Erweiterung ist das untersuchen der Regeln in Ihrer ILM-Richtlinie, die Objekte mit Erasure-Coding-Verfahren erstellt. Da StorageGRID für jedes Objekt, das mit Erasure-Coding-Verfahren codiert wurde, *k+m* Fragmente erstellt und jedes Fragment auf einem anderen Storage-Node speichert, müssen Sie sicherstellen, dass mindestens *k+m* Storage-Nodes nach der Erweiterung über Platz für neue Daten mit Erasure-Code verfügen. Wenn das Erasure Coding-Profil einen Site-Loss-Schutz bietet, müssen Sie jedem Standort Storage hinzufügen.

Die Anzahl der Nodes, die Sie hinzufügen müssen, hängt auch davon ab, wie voll die vorhandenen Nodes sind, wenn Sie die Erweiterung durchführen.

# **Allgemeine Empfehlung für die Erweiterung der Storage-Kapazität für Objekte mit Erasure-Coding-Verfahren**

Wenn detaillierte Berechnungen vermieden werden sollen, können Sie zwei Storage-Nodes pro Standort hinzufügen, wenn vorhandene Storage-Nodes eine Kapazität von 70 % erreichen.

Diese allgemeine Empfehlung liefert angemessene Ergebnisse für eine Vielzahl von Erasure Coding-Schemata für Grids an einem Standort und für Grids, bei denen ein Erasure Coding-Verfahren einen Site-Loss-Schutz bietet.

Um die Faktoren, die zu dieser Empfehlung führen, besser zu verstehen oder einen genaueren Plan für Ihren Standort zu entwickeln, überprüfen Sie den nächsten Abschnitt. Wenden Sie sich an Ihren NetApp Ansprechpartner, um eine für Ihre Situation optimierte Empfehlung zu erhalten.

# **Berechnung der Anzahl der zu addierenden Erweiterungs-Speicherknoten für Objekte mit Löschungscode**

Um die Erweiterung einer Implementierung zur Speicherung von Objekten, die mit Erasure-Coding-Verfahren codiert wurden, zu optimieren, müssen Sie viele Faktoren berücksichtigen:

- Verwendung eines Schemas zur Einhaltung von Datenkonsistenz (Erasure Coding)
- Merkmale des für das Verfahren zur Einhaltung von Datenkonsistenz verwendeten Storage Pools,

einschließlich der Anzahl der Nodes an jedem Standort und der Menge an freiem Speicherplatz auf jedem Node

- Gibt an, ob das Grid zuvor erweitert wurde (da sich der freie Speicherplatz pro Storage-Node möglicherweise nicht in etwa auf allen Nodes identisch befindet)
- Die genaue Natur der ILM-Richtlinie, beispielsweise darüber, ob ILM-Regeln replizierte und Erasure-Coding-Objekte erstellen

Die folgenden Beispiele zeigen, welche Auswirkungen das Erasure Coding-Schema hat, die Anzahl der Nodes im Storage-Pool und die Menge an freiem Speicherplatz auf jedem Node.

Ähnliche Überlegungen wirken sich auf die Berechnungen für eine ILM-Richtlinie aus, die sowohl replizierte Daten als auch Daten mit Erasure-Coding-Verfahren speichert und die Berechnungen für ein zuvor erweitertes Grid enthält.

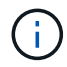

Die Beispiele in diesem Abschnitt stellen die Best Practices für das Hinzufügen von Speicherkapazität zu einem StorageGRID System dar. Wenn Sie die empfohlene Anzahl an Nodes nicht hinzufügen können, müssen Sie möglicherweise das EC-Ausgleichverfahren durchführen, um zusätzliche, mit Erasure Coding versehenen Objekte zu speichern.

["Überlegungen zur Lastverteilung bei Daten, die mit Erasure Coding versehen sind"](#page-9-0)

# **Beispiel 1: Erweiterung eines Grid mit einem Standort, das 2+1 Erasure Coding verwendet**

Dieses Beispiel zeigt, wie ein einfaches Raster erweitert wird, das nur drei Storage-Nodes enthält.

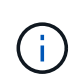

Dieses Beispiel verwendet nur drei Storage-Nodes zur Vereinfachung. Es wird jedoch nicht empfohlen, nur drei Speicherknoten zu verwenden: Ein tatsächliches Produktionsnetz sollte mindestens *k+m* + 1 Speicherknoten verwenden, um Redundanz zu erhalten, was vier Speicherknoten (2+1+1) entspricht.

Gehen Sie folgendermaßen vor:

- Alle Daten werden mithilfe des 2+1-Schemas zur Einhaltung von Datenkonsistenz gespeichert. Mit dem Erasure Coding-Schema 2+1 wird jedes Objekt als drei Fragmente gespeichert und jedes Fragment auf einem anderen Storage Node gespeichert.
- Es gibt einen Standort mit drei Storage-Nodes. Jeder Storage-Node hat eine Gesamtkapazität von 100 TB.
- Sie möchten erweitern, indem Sie neue 100-TB-Storage-Nodes hinzufügen.
- Ziel ist es, mithilfe von Erasure Coding Daten auf die alten und neuen Nodes einen Ausgleich zu finden.

Je nachdem, wie voll die Speicherknoten sind, wenn Sie die Erweiterung durchführen, stehen verschiedene Optionen zur Verfügung.

#### • **Fügen Sie drei 100 TB Storage Nodes hinzu, wenn die vorhandenen Knoten zu 100% voll sind**

In diesem Beispiel sind die vorhandenen Nodes zu 100 % ausgelastet. Da keine freie Kapazität vorhanden ist, müssen Sie sofort drei Nodes hinzufügen, um mit dem Erasure Coding von 2+1 fortzufahren.

Nach Abschluss der Erweiterung werden bei Erasure-Coding von Objekten alle Fragmente auf die neuen Nodes platziert.

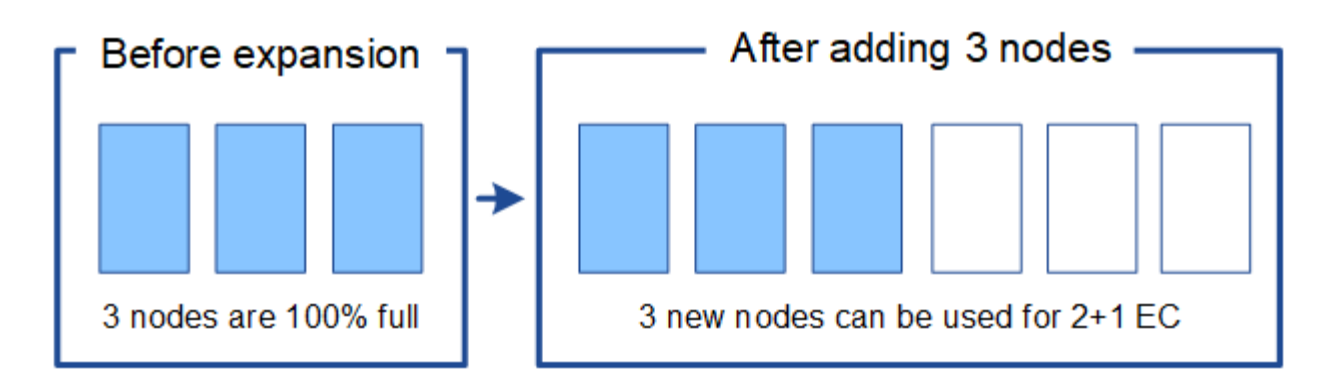

Durch diese Erweiterung werden Nodes *k+m* hinzugefügt. Das Hinzufügen von vier Nodes wird aus Redundanzgründen empfohlen. Wenn Sie Storage-Nodes mit *k+m*-Erweiterung hinzufügen, wenn vorhandene Nodes zu 100 % voll sind, müssen alle neuen Objekte auf den Erweiterungs-Nodes gespeichert werden. Wenn einer der neuen Nodes nicht verfügbar ist, kann StorageGRID die ILM-Anforderungen selbst vorübergehend nicht erfüllen.

# • **Fügen Sie zwei 100 TB Storage-Nodes hinzu, wenn die vorhandenen Storage-Nodes zu 67 % voll sind**

In diesem Beispiel sind die vorhandenen Nodes zu 67 % ausgelastet. Da auf den vorhandenen Nodes 100 TB an freier Kapazität verfügbar sind (33 TB pro Node), müssen Sie nur noch zwei Nodes hinzufügen, wenn Sie die Erweiterung jetzt durchführen.

Wenn Sie 200 TB zusätzliche Kapazität hinzufügen, können Sie das 2+1 Erasure Coding fortsetzen und die Daten, die mit Erasure Coding versehen sind, auf allen Nodes einen Ausgleich finden.

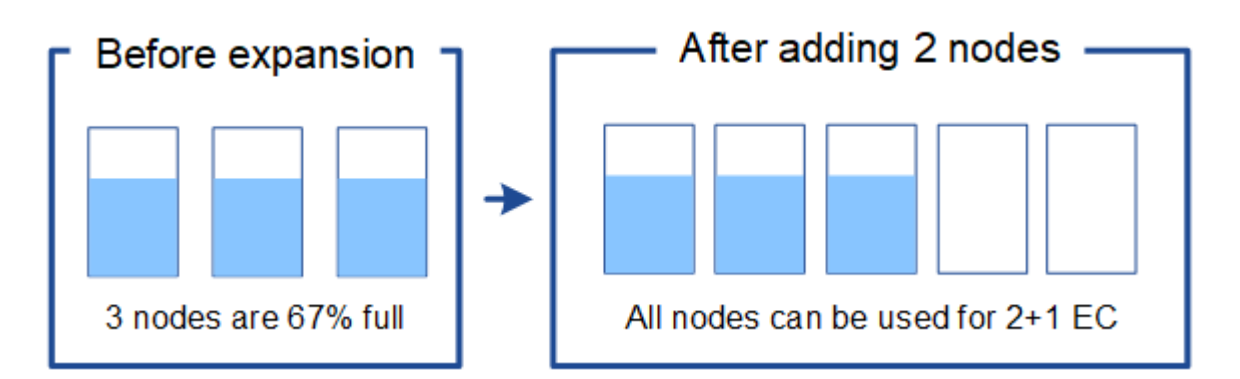

# • **Fügen Sie einen 100 TB Storage Node hinzu, wenn die vorhandenen Speicherknoten zu 33% voll sind**

In diesem Beispiel sind die vorhandenen Nodes zu 33 % ausgelastet. Da auf den vorhandenen Nodes 200 TB an freier Kapazität verfügbar sind (67 TB pro Node), müssen Sie nur noch einen Node hinzufügen, wenn Sie die Erweiterung jetzt durchführen.

Wenn Sie 100 TB zusätzliche Kapazität hinzufügen, können Sie das 2+1 Erasure Coding fortsetzen und die Daten, die mit Erasure Coding versehen sind, auf allen Nodes einen Ausgleich finden.

 $\left(\mathsf{i}\right)$ 

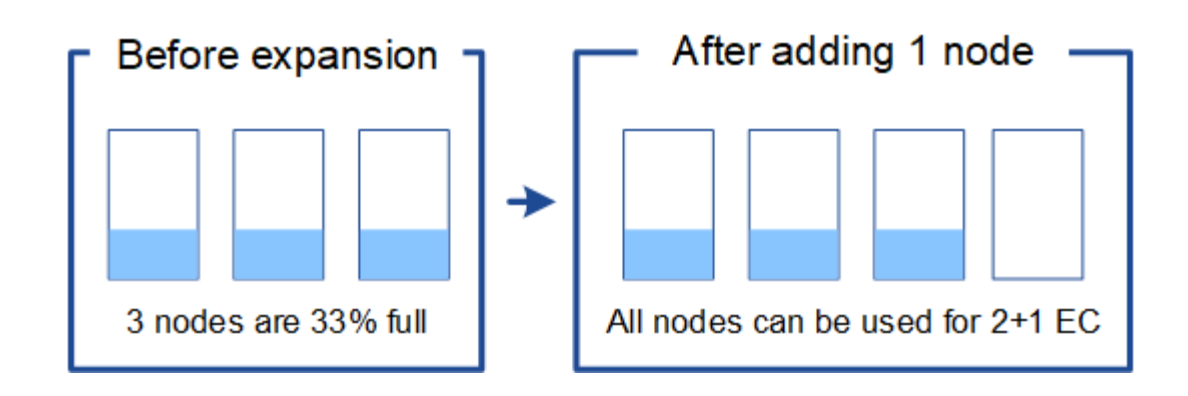

# **Beispiel 2: Erweiterung eines Grids für drei Standorte, das Erasure Coding für 6+3 verwendet**

Dieses Beispiel zeigt, wie ein Erweiterungsplan für ein Grid mit mehreren Standorten entwickelt wird, das über ein Erasure Coding-Schema mit einer größeren Anzahl von Fragmenten verfügt. Trotz der Unterschiede zwischen diesen Beispielen ist der empfohlene Erweiterungsplan sehr ähnlich.

Gehen Sie folgendermaßen vor:

- Alle Daten werden mithilfe des Erasure Coding-Schemas von 6+3 gespeichert. Mit dem Erasure Coding-Schema 6+3 wird jedes Objekt als 9 Fragmente gespeichert und jedes Fragment wird auf einem anderen Storage Node gespeichert.
- Sie verfügen über drei Standorte und jeder Standort hat vier Storage-Nodes (insgesamt 12 Nodes). Jeder Node hat eine Gesamtkapazität von 100 TB.
- Sie möchten erweitern, indem Sie neue 100-TB-Storage-Nodes hinzufügen.
- Ziel ist es, mithilfe von Erasure Coding Daten auf die alten und neuen Nodes einen Ausgleich zu finden.

Je nachdem, wie voll die Speicherknoten sind, wenn Sie die Erweiterung durchführen, stehen verschiedene Optionen zur Verfügung.

# • **Fügen Sie neun 100 TB Storage-Nodes (drei pro Standort) hinzu, wenn vorhandene Knoten zu 100 % voll sind**

In diesem Beispiel sind die 12 vorhandenen Nodes zu 100 % ausgelastet. Da keine freie Kapazität zur Verfügung steht, müssen Sie sofort neun Nodes (900 TB zusätzliche Kapazität) hinzufügen, um mit dem Erasure Coding für 6+3 fortzufahren.

Nach Abschluss der Erweiterung werden bei Erasure-Coding von Objekten alle Fragmente auf die neuen Nodes platziert.

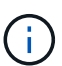

Durch diese Erweiterung werden Nodes *k+m* hinzugefügt. Das Hinzufügen von 12 Nodes (vier pro Standort) wird aus Redundanzgründen empfohlen. Wenn Sie Storage-Nodes mit *k+m*-Erweiterung hinzufügen, wenn vorhandene Nodes zu 100 % voll sind, müssen alle neuen Objekte auf den Erweiterungs-Nodes gespeichert werden. Wenn einer der neuen Nodes nicht verfügbar ist, kann StorageGRID die ILM-Anforderungen selbst vorübergehend nicht erfüllen.

# • **Hinzufügen von sechs 100 TB Storage-Nodes (zwei pro Standort), wenn vorhandene Knoten zu 75 % voll sind**

In diesem Beispiel sind die 12 vorhandenen Nodes zu 75 % ausgelastet. Da 300 TB freie Kapazität (25 TB pro Node) zur Verfügung stehen, müssen Sie nur sechs Nodes hinzufügen, wenn Sie die Erweiterung jetzt durchführen. Sie würden jedem der drei Standorte zwei Nodes hinzufügen.

Wenn Sie 600 TB Storage-Kapazität hinzufügen, können Sie das Erasure Coding von 6 und 3 fortsetzen und einen Ausgleich für Daten mit Erasure Coding auf allen Nodes erzielen.

# • **Fügen Sie drei 100 TB Storage-Nodes (einer pro Standort) hinzu, wenn vorhandene Knoten zu 50 % voll sind**

In diesem Beispiel sind die 12 vorhandenen Nodes zu 50 % ausgelastet. Da 600 TB freie Kapazität (50 TB pro Node) zur Verfügung stehen, müssen Sie nur drei Nodes hinzufügen, wenn Sie die Erweiterung jetzt durchführen. Sie würden jedem der drei Standorte einen Node hinzufügen.

Wenn Sie 300 TB Storage-Kapazität hinzufügen, können Sie das Erasure Coding von 6 und 3 fortsetzen und einen Ausgleich für Daten mit Erasure Coding auf allen Nodes erzielen.

# **Verwandte Informationen**

["Objektmanagement mit ILM"](https://docs.netapp.com/de-de/storagegrid-115/ilm/index.html)

["Monitor Fehlerbehebung"](https://docs.netapp.com/de-de/storagegrid-115/monitor/index.html)

["Überlegungen zur Lastverteilung bei Daten, die mit Erasure Coding versehen sind"](#page-9-0)

# <span id="page-9-0"></span>**Überlegungen zur Lastverteilung bei Daten, die mit Erasure Coding versehen sind**

Wenn Sie eine Erweiterung zum Hinzufügen von Storage-Nodes durchführen und Ihre ILM-Richtlinie eine oder mehrere ILM-Regeln zum Löschen von Code-Daten enthält, müssen Sie nach Abschluss der Erweiterung möglicherweise das EC-Ausgleichverfahren durchführen.

Wenn Sie beispielsweise nicht die empfohlene Anzahl von Speicherknoten in einer Erweiterung hinzufügen können, müssen Sie möglicherweise das EC-Ausgleichverfahren ausführen, damit zusätzliche Objekte mit Löschungscode gespeichert werden können.

# **Was ist die Neuausrichtung der EG?**

Bei der EC-Ausbalancierung handelt es sich um ein StorageGRID-Verfahren, das nach einer Erweiterung des Storage-Nodes erforderlich sein kann. Das Verfahren wird als Kommandozeilenskript vom primären Admin-Knoten ausgeführt. Bei Ausführung des EC-Ausgleichs verteilt StorageGRID Fragmente, die mit Erasure Coding codiert wurden, auf die vorhandenen und neu erweiterten Storage-Nodes an einem Standort.

Wenn das EC-Ausgleichverfahren ausgeführt wird:

- Es werden nur Objektdaten verschoben, die mit Erasure-Coding-Verfahren codiert wurden. Es werden keine replizierten Objektdaten verschoben.
- Die Daten werden an einem Standort neu verteilt. Es werden keine Daten zwischen Standorten verschoben.
- Die Daten werden auf alle Storage-Nodes an einem Standort verteilt. Daten werden nicht innerhalb von Storage Volumes neu verteilt.

Wenn das EC-Ausgleichverfahren abgeschlossen ist:

• Die Daten, die mithilfe von Erasure-Coding-Verfahren codiert wurden, werden von Storage-Nodes mit

weniger verfügbarem Speicherplatz zu Storage-Nodes mit mehr verfügbarem Speicherplatz verschoben.

- Verwendete (%) Werte können sich zwischen Storage Nodes unterscheiden, da der EC-Ausgleichvorgang keine replizierten Objektkopien verschiebt.
- Die Datensicherung von Objekten, die mit Erasure Coding versehen sind, wird unverändert beibehalten.

Wenn das EC-Ausgleichverfahren ausgeführt wird, ist die Performance von ILM-Vorgängen sowie S3- und Swift-Client-Operationen wahrscheinlich beeinträchtigt. Aus diesem Grund sollten Sie dieses Verfahren nur in begrenzten Fällen durchführen.

# **Wann sollte ein EC-Ausgleich nicht durchgeführt werden**

Als Beispiel für den Fall, dass Sie keinen EC-Ausgleich durchführen müssen, sollten Sie Folgendes berücksichtigen:

- StorageGRID wird an einem Standort ausgeführt, der drei Storage-Nodes enthält.
- Die ILM-Richtlinie verwendet eine 2+1-Regel zur Einhaltung von Datenkonsistenz für alle Objekte, die größer als 0.2 MB sind, und eine Replizierungsregel mit 2 Kopien für kleinere Objekte.
- Alle Speicherknoten sind voll geworden, und die Warnung **Low Object Storage** wurde auf dem Hauptschweregrade ausgelöst. Die empfohlene Aktion ist, eine Erweiterungsmaßnahme zum Hinzufügen von Speicherknoten durchzuführen.

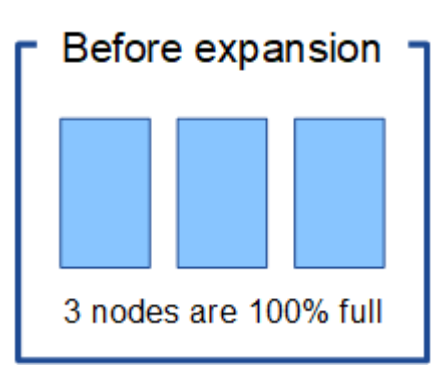

Um den Standort in diesem Beispiel zu erweitern, wird empfohlen, drei oder mehr neue Speicherknoten hinzuzufügen. StorageGRID benötigt drei Storage-Nodes für das Erasure Coding von 2+1, damit die zwei Datenfragmente und das ein Paritätsfragment auf verschiedenen Nodes platziert werden können.

Nachdem Sie die drei Storage-Nodes hinzugefügt haben, bleiben die ursprünglichen Storage-Nodes voll, die Objekte können jedoch weiterhin in das Erasure Coding-Schema 2+1 auf den neuen Nodes aufgenommen werden. Das Ausführen des EC-Ausgleichs-Verfahrens wird in diesem Fall nicht empfohlen: Durch das Ausführen des Verfahrens wird die Performance vorübergehend verringert, was sich auf den Client-Betrieb auswirken könnte.

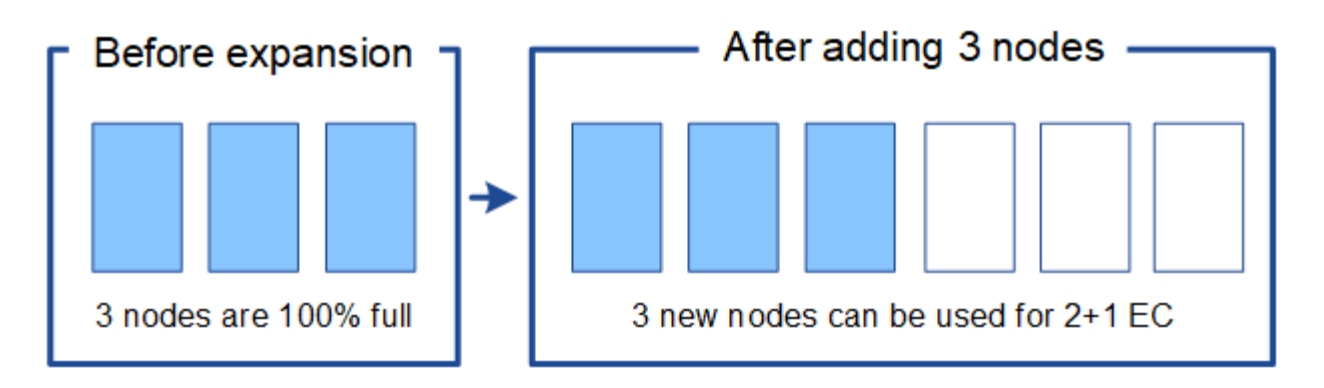

# **Wann muss ein EC-Ausgleich durchgeführt werden**

Als Beispiel für den Fall, dass Sie den EC-Ausgleichvorgang durchführen sollten, betrachten Sie das gleiche Beispiel, gehen Sie aber davon aus, dass Sie nur zwei Storage-Nodes hinzufügen können. Da für das Verfahren zur Einhaltung von Datenkonsistenz (Erasure Coding) 2+1 mindestens drei Storage-Nodes erforderlich sind, können die neuen Nodes nicht für Daten mit Erasure Coding verwendet werden.

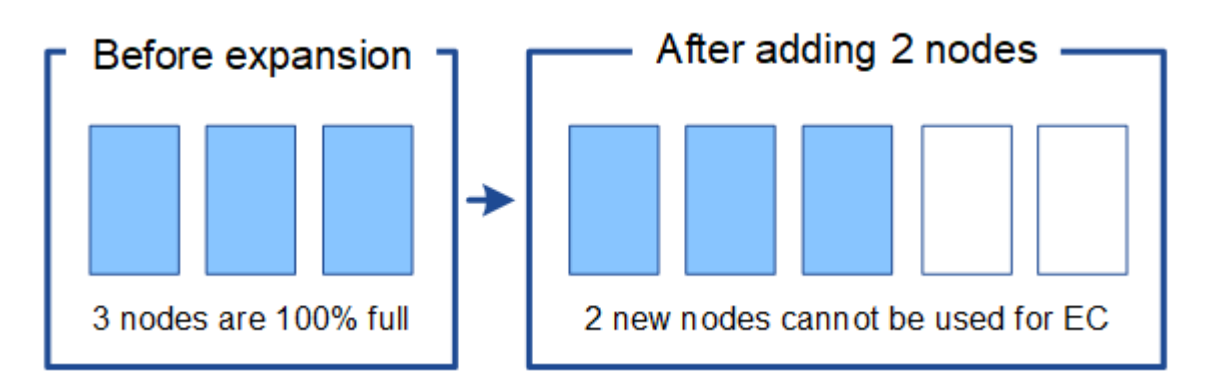

Um dieses Problem zu lösen und die neuen Speicherknoten zu nutzen, können Sie das EC-Ausgleichverfahren ausführen. Im Rahmen dieses Verfahrens StorageGRID werden Daten und Paritätsfragmente, die mit Datenkonsistenz (Erasure Coding) versehen werden, auf alle Storage-Nodes am Standort neu verteilt. Wenn in diesem Beispiel der EC-Ausgleichvorgang abgeschlossen ist, sind alle fünf Nodes nun nur zu 60 % voll und die Objekte können auf allen Storage-Nodes weiterhin in das Erasure Coding-Schema 2+1 aufgenommen werden.

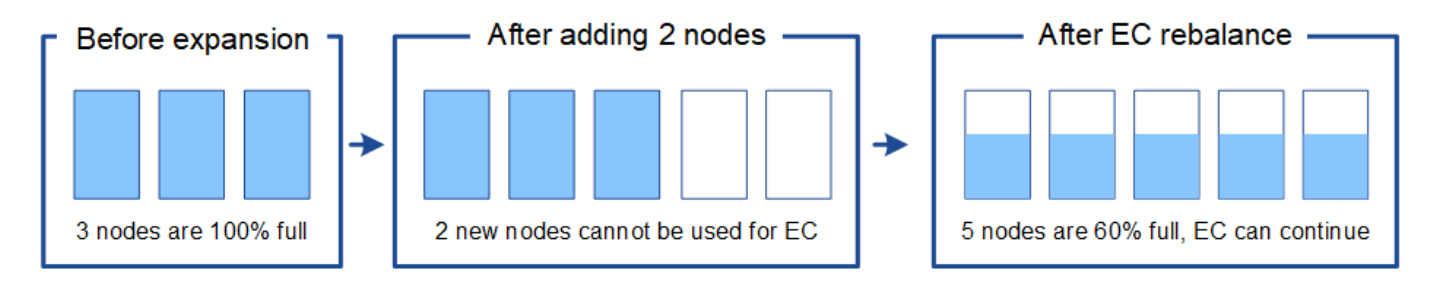

# **Überlegungen zur Neuausrichtung der EG**

Im Allgemeinen sollten Sie nur in begrenzten Fällen das EC-Ausgleichverfahren durchführen. Insbesondere sollten Sie eine Neuausrichtung der EG nur durchführen, wenn alle folgenden Aussagen wahr sind:

- Sie verwenden das Erasure Coding für Ihre Objektdaten.
- Die Warnung **Low Object Storage** wurde für einen oder mehrere Storage Nodes an einem Standort ausgelöst, was darauf hinweist, dass die Knoten zu mindestens 80 % voll sind.

• Sie können die empfohlene Anzahl neuer Speicherknoten für das verwendete Erasure-Coding-Schema nicht hinzufügen.

# ["Hinzufügen von Storage-Kapazität für Objekte mit Erasure-Coding-Verfahren"](#page-5-0)

• Während das EC-Ausgleichverfahren läuft, tolerieren Ihre S3- und Swift-Clients eine niedrigere Performance bei Schreib- und Leseoperationen.

# **Wie das EC-Ausgleichungsverfahren mit anderen Wartungsaufgaben interagiert**

Sie können bestimmte Wartungsverfahren nicht gleichzeitig durchführen, während Sie das EC-Ausgleichverfahren ausführen.

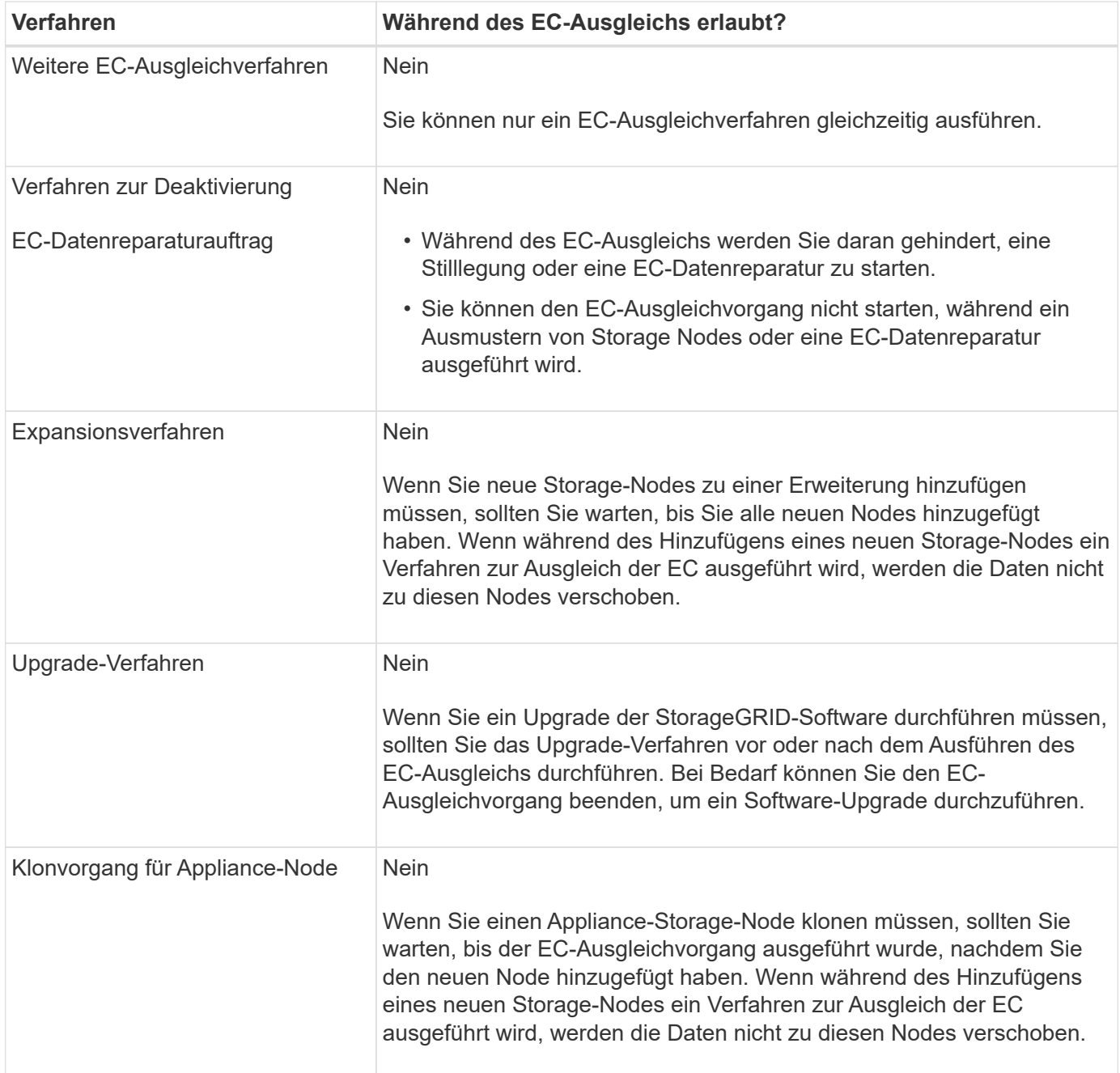

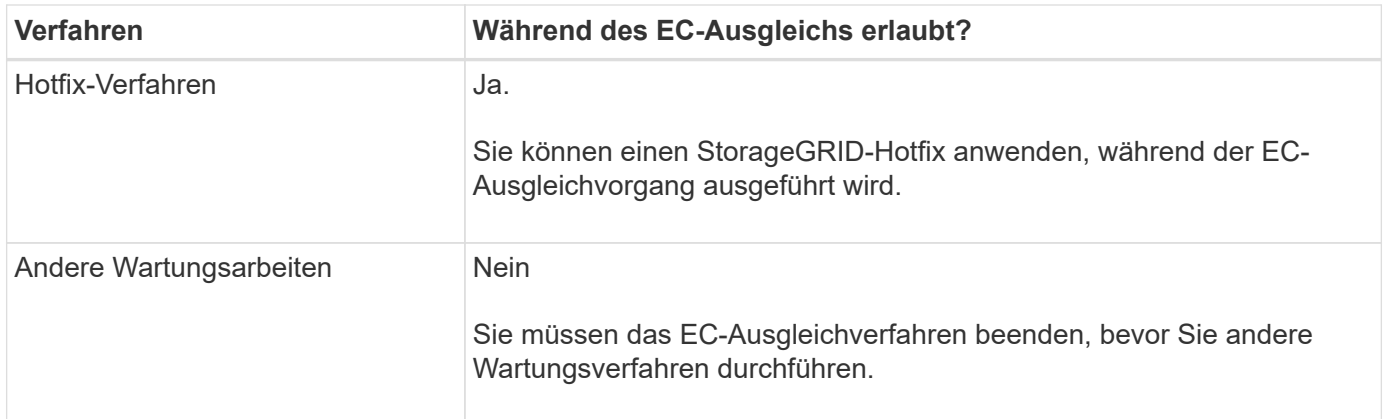

# **Wie das EC-Ausgleichverfahren mit ILM interagiert**

Während des EC-Ausgleichs ausgeführt wird, vermeiden Sie ILM-Änderungen, die den Standort vorhandener Objekte, die mit Erasure-Coding-Verfahren codiert wurden, ändern könnten. Beginnen Sie beispielsweise nicht mit der Verwendung einer ILM-Regel, die ein anderes Erasure Coding-Profil hat. Wenn Sie solche ILM-Änderungen vornehmen müssen, sollten Sie den EC-Ausgleichvorgang abbrechen.

# **Verwandte Informationen**

["Balancieren Sie Daten aus, die im Erasure-Coding-Verfahren codiert wurden, nach dem Hinzufügen von](https://docs.netapp.com/de-de/storagegrid-115/expand/rebalancing-erasure-coded-data-after-adding-storage-nodes.html) [Storage"](https://docs.netapp.com/de-de/storagegrid-115/expand/rebalancing-erasure-coded-data-after-adding-storage-nodes.html)

# <span id="page-13-0"></span>**Hinzufügen von Metadaten-Kapazität**

Um sicherzustellen, dass ausreichend Speicherplatz für Objektmetadaten verfügbar ist, müssen Sie möglicherweise ein Erweiterungsverfahren durchführen, um neue Storage-Nodes an jedem Standort hinzuzufügen.

StorageGRID reserviert Speicherplatz für Objekt-Metadaten auf Volume 0 jedes Storage-Nodes. An jedem Standort werden drei Kopien aller Objektmetadaten aufbewahrt und gleichmäßig auf alle Storage-Nodes verteilt.

Mit Grid Manager lässt sich die Metadatenkapazität von Storage Nodes überwachen und schätzen, wie schnell Metadaten verbraucht werden. Darüber hinaus wird die Warnung **Low Metadaten Storage** für einen Speicherknoten ausgelöst, wenn der verwendete Metadatenspeicherplatz bestimmte Schwellenwerte erreicht. Weitere Informationen finden Sie in den Anweisungen zum StorageGRID Monitoring und zur Fehlerbehebung.

Beachten Sie, dass die Objekt-Metadatenkapazität eines Grid je nach Verwendung des Grid möglicherweise schneller belegt als die Objekt-Storage-Kapazität. Wenn Sie beispielsweise normalerweise eine große Anzahl kleiner Objekte aufnehmen oder Objekte mit großen Mengen von Benutzer-Metadaten oder -Tags versehen, müssen Sie möglicherweise Storage-Nodes hinzufügen, um die Metadaten-Kapazität zu erhöhen, obwohl weiterhin ausreichend Objekt-Storage-Kapazität vorhanden ist.

# **Richtlinien zur Erhöhung der Metadaten-Kapazität**

Bevor Sie Storage-Nodes hinzufügen, um die Metadatenkapazität zu steigern, lesen Sie die folgenden Richtlinien und Einschränkungen:

• Wenn eine ausreichende Objekt-Storage-Kapazität verfügbar ist, erhöht sich aufgrund der Verfügbarkeit von mehr Speicherplatz für Objekt-Metadaten die Anzahl der Objekte, die Sie in Ihrem StorageGRID System speichern können.

- Die Metadatenkapazität eines Grids lässt sich erhöhen, indem jedem Standort ein oder mehrere Storage-Nodes hinzugefügt werden.
- Der tatsächlich für Objektmetadaten auf einem bestimmten Storage-Node reservierte Speicherplatz hängt von der Option Metadaten reservierter Speicherplatz (systemweite Einstellung), der RAM-Größe des Node und der Größe des Volumes 0 des Node ab. Weitere Informationen finden Sie in den Anweisungen zum Verwalten von StorageGRID.
- Vorhandene Storage-Nodes können nicht erhöht werden, da Metadaten nur auf Volume 0 gespeichert werden.
- Sie können die Metadatenkapazität nicht erhöhen, indem Sie einen neuen Standort hinzufügen.
- StorageGRID speichert drei Kopien aller Objektmetadaten an jedem Standort. Daher wird die Metadaten-Kapazität Ihres Systems durch die Metadaten-Kapazität Ihres kleinsten Standorts begrenzt.
- Wenn Sie Metadaten hinzufügen, sollten Sie jedem Standort die gleiche Anzahl an Storage-Nodes hinzufügen.

# **Verteilung von Metadaten beim Hinzufügen von Storage-Nodes**

Wenn Sie Storage-Nodes zu einer Erweiterung hinzufügen, verteilt StorageGRID die vorhandenen Objekt-Metadaten an die neuen Nodes an jedem Standort, wodurch die allgemeine Metadaten des Grid erhöht werden. Es ist keine Benutzeraktion erforderlich.

Die folgende Abbildung zeigt, wie StorageGRID Objektmetadaten neu verteilt, wenn Sie Storage-Nodes in einer Erweiterung hinzufügen. Die linke Seite der Abbildung zeigt das Volumen 0 von drei Storage-Nodes vor einer Erweiterung. Metadaten verbrauchen einen relativ großen Teil des verfügbaren Metadaten-Speicherplatzes jedes Nodes und die Warnung **Low Metadaten Storage** wurde ausgelöst.

Die rechte Seite der Abbildung zeigt, wie die vorhandenen Metadaten nach dem Hinzufügen von zwei Storage-Nodes zum Standort neu verteilt werden. Die Menge der Metadaten auf jedem Node ist gesunken, die Warnung \* Storage mit niedrigen Metadaten\* wird nicht mehr ausgelöst, und der für Metadaten verfügbare Platz hat sich erhöht.

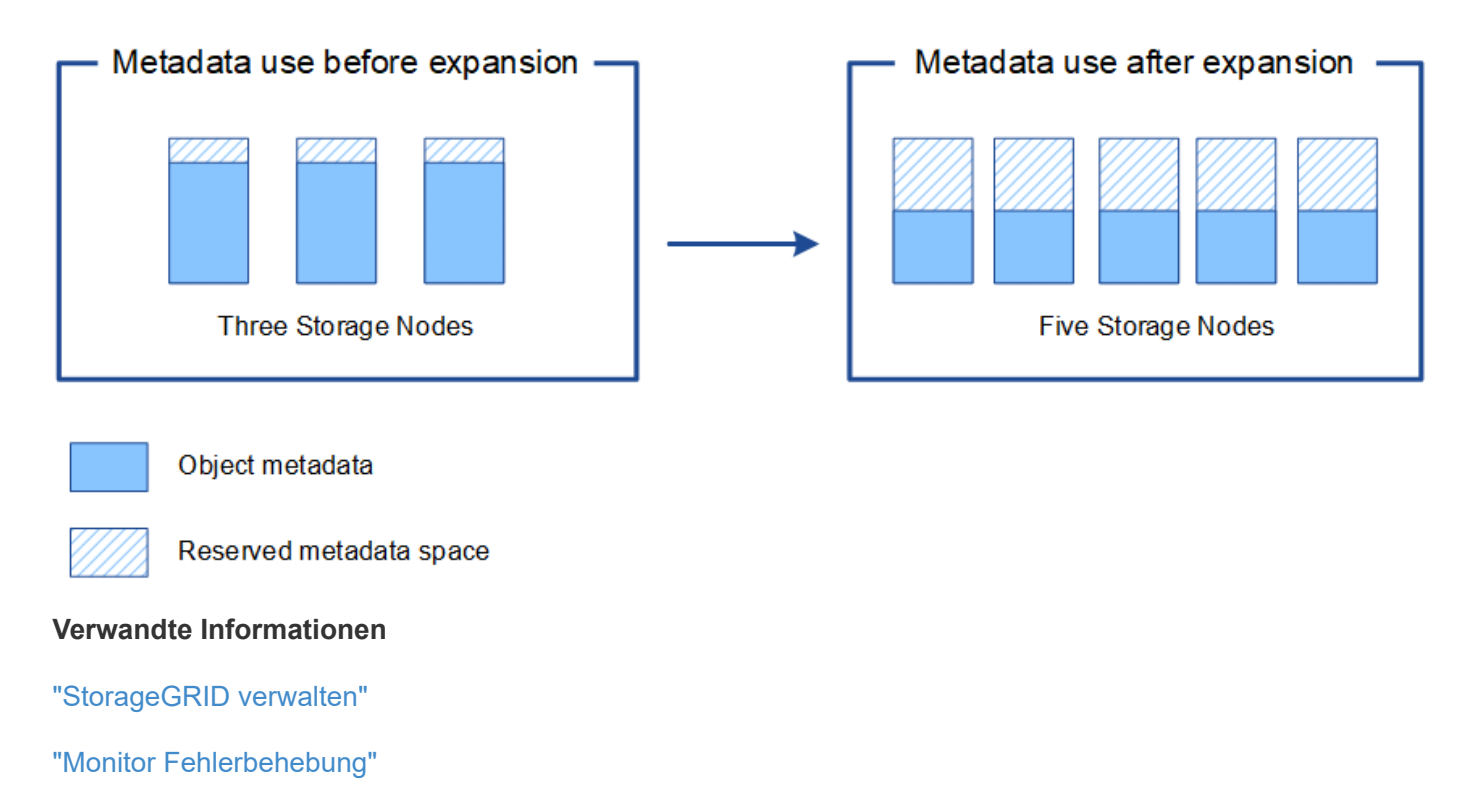

# <span id="page-15-0"></span>**Grid-Nodes werden hinzugefügt, um Funktionen zu Ihrem System hinzuzufügen**

Einem StorageGRID-System können Sie Redundanz oder zusätzliche Funktionen hinzufügen, indem Sie vorhandenen Standorten neue Grid-Nodes hinzufügen.

Sie können beispielsweise zusätzliche Gateway-Nodes hinzufügen, um die Erstellung von Hochverfügbarkeitsgruppen von Gateway-Nodes zu unterstützen, oder Sie können einen Admin-Node an einem Remote-Standort hinzufügen, um die Überwachung über einen lokalen Knoten zu ermöglichen.

In einem einzigen Erweiterungsvorgang können Sie mindestens einen der folgenden Node-Typen zu einem oder mehreren bestehenden Standorten hinzufügen:

- Nicht primäre Admin-Nodes
- Storage-Nodes
- Gateway-Nodes
- Archiv-Nodes

Beachten Sie bei der Vorbereitung des Hinzufügens von Grid-Knoten die folgenden Einschränkungen:

- Der primäre Admin-Node wird während der Erstinstallation bereitgestellt. Sie können während einer Erweiterung keinen primären Admin-Node hinzufügen.
- Sie können Storage-Nodes und andere Node-Typen in der gleichen Erweiterung hinzufügen.
- Beim Hinzufügen von Speicherknoten müssen Sie die Anzahl und Position der neuen Knoten sorgfältig planen.

#### ["Erweiterung der Storage-Kapazität"](#page-2-1)

- Wenn Sie Archiv-Nodes hinzufügen, beachten Sie, dass jeder Archiv-Node nur Tape über die TSM Middleware (Tivoli Storage Manager) unterstützt.
- Wenn die Option **New Node Client Network Standard** auf der Seite nicht vertrauenswürdige Clientnetzwerke auf **nicht vertrauenswürdig** gesetzt ist, müssen Client-Anwendungen, die sich mit Erweiterungs-Nodes über das Client-Netzwerk verbinden, über einen Load Balancer-Endpunkt-Port (**Konfiguration** > **Netzwerkeinstellungen** > **nicht vertrauenswürdiges Client-Netzwerk**) eine Verbindung herstellen. Informationen zum Verwalten von StorageGRID finden Sie in den Anweisungen zum Ändern der Einstellung für den neuen Node und zum Konfigurieren von Load Balancer-Endpunkten.

#### **Verwandte Informationen**

# ["StorageGRID verwalten"](https://docs.netapp.com/de-de/storagegrid-115/admin/index.html)

# <span id="page-15-1"></span>**Hinzufügen eines neuen Standorts**

Sie können Ihr StorageGRID System durch Hinzufügen eines neuen Standorts erweitern.

# **Richtlinien zum Hinzufügen eines Standorts**

Überprüfen Sie vor dem Hinzufügen eines Standorts die folgenden Anforderungen und Einschränkungen:

• Sie können nur einen Standort pro Erweiterungsvorgang hinzufügen.

- Grid-Nodes können einem vorhandenen Standort nicht als Teil derselben Erweiterung hinzugefügt werden.
- Alle Standorte müssen mindestens drei Storage-Nodes enthalten.
- Das Hinzufügen eines neuen Standorts erhöht nicht automatisch die Anzahl der zu speichernden Objekte. Die Gesamtkapazität eines Grids hängt von der Menge des verfügbaren Storage, der ILM-Richtlinie und der Metadatenkapazität an jedem Standort ab.
- Bei der Dimensionierung eines neuen Standorts müssen Sie sicherstellen, dass dieser genügend Metadaten enthält.

Bei StorageGRID werden die Kopien aller Objektmetadaten an jedem Standort gespeichert. Wenn Sie einen neuen Standort hinzufügen, müssen Sie sicherstellen, dass dieser ausreichend Metadaten für die vorhandenen Objektmetadaten und genügend Metadaten für Wachstum enthält.

Informationen zum Monitoring der Kapazität von Objektmetadaten finden Sie in den Anweisungen für das Monitoring und die Fehlerbehebung von StorageGRID.

- Dabei muss die verfügbare Netzwerkbandbreite zwischen Standorten und das Maß der Netzwerklatenz berücksichtigt werden. Metadatenaktualisierungen werden kontinuierlich zwischen Standorten repliziert, selbst wenn alle Objekte nur am Standort gespeichert werden, an dem sie aufgenommen werden.
- Da Ihr StorageGRID System während der Erweiterung betriebsbereit bleibt, müssen Sie ILM-Regeln prüfen, bevor Sie mit dem Erweiterungsverfahren beginnen. Sie müssen sicherstellen, dass Objektkopien nicht auf dem neuen Standort gespeichert werden, bis der Erweiterungsvorgang abgeschlossen ist.

Legen Sie z. B. vor Beginn der Erweiterung fest, ob Regeln den Standardspeicherpool (Alle Speicherknoten) verwenden. In diesem Fall müssen Sie einen neuen Speicherpool erstellen, der die vorhandenen Speicherknoten enthält, und Ihre ILM-Regeln aktualisieren, um den neuen Speicherpool zu verwenden. Andernfalls werden Objekte auf den neuen Standort kopiert, sobald der erste Node an diesem Standort aktiv ist.

Weitere Informationen zum Ändern des ILM beim Hinzufügen eines neuen Standorts finden Sie im Beispiel zum Ändern einer ILM-Richtlinie in den Anweisungen zum Managen von Objekten mit Information Lifecycle Management.

# **Verwandte Informationen**

["Objektmanagement mit ILM"](https://docs.netapp.com/de-de/storagegrid-115/ilm/index.html)

# **Copyright-Informationen**

Copyright © 2024 NetApp. Alle Rechte vorbehalten. Gedruckt in den USA. Dieses urheberrechtlich geschützte Dokument darf ohne die vorherige schriftliche Genehmigung des Urheberrechtsinhabers in keiner Form und durch keine Mittel – weder grafische noch elektronische oder mechanische, einschließlich Fotokopieren, Aufnehmen oder Speichern in einem elektronischen Abrufsystem – auch nicht in Teilen, vervielfältigt werden.

Software, die von urheberrechtlich geschütztem NetApp Material abgeleitet wird, unterliegt der folgenden Lizenz und dem folgenden Haftungsausschluss:

DIE VORLIEGENDE SOFTWARE WIRD IN DER VORLIEGENDEN FORM VON NETAPP ZUR VERFÜGUNG GESTELLT, D. H. OHNE JEGLICHE EXPLIZITE ODER IMPLIZITE GEWÄHRLEISTUNG, EINSCHLIESSLICH, JEDOCH NICHT BESCHRÄNKT AUF DIE STILLSCHWEIGENDE GEWÄHRLEISTUNG DER MARKTGÄNGIGKEIT UND EIGNUNG FÜR EINEN BESTIMMTEN ZWECK, DIE HIERMIT AUSGESCHLOSSEN WERDEN. NETAPP ÜBERNIMMT KEINERLEI HAFTUNG FÜR DIREKTE, INDIREKTE, ZUFÄLLIGE, BESONDERE, BEISPIELHAFTE SCHÄDEN ODER FOLGESCHÄDEN (EINSCHLIESSLICH, JEDOCH NICHT BESCHRÄNKT AUF DIE BESCHAFFUNG VON ERSATZWAREN ODER -DIENSTLEISTUNGEN, NUTZUNGS-, DATEN- ODER GEWINNVERLUSTE ODER UNTERBRECHUNG DES GESCHÄFTSBETRIEBS), UNABHÄNGIG DAVON, WIE SIE VERURSACHT WURDEN UND AUF WELCHER HAFTUNGSTHEORIE SIE BERUHEN, OB AUS VERTRAGLICH FESTGELEGTER HAFTUNG, VERSCHULDENSUNABHÄNGIGER HAFTUNG ODER DELIKTSHAFTUNG (EINSCHLIESSLICH FAHRLÄSSIGKEIT ODER AUF ANDEREM WEGE), DIE IN IRGENDEINER WEISE AUS DER NUTZUNG DIESER SOFTWARE RESULTIEREN, SELBST WENN AUF DIE MÖGLICHKEIT DERARTIGER SCHÄDEN HINGEWIESEN WURDE.

NetApp behält sich das Recht vor, die hierin beschriebenen Produkte jederzeit und ohne Vorankündigung zu ändern. NetApp übernimmt keine Verantwortung oder Haftung, die sich aus der Verwendung der hier beschriebenen Produkte ergibt, es sei denn, NetApp hat dem ausdrücklich in schriftlicher Form zugestimmt. Die Verwendung oder der Erwerb dieses Produkts stellt keine Lizenzierung im Rahmen eines Patentrechts, Markenrechts oder eines anderen Rechts an geistigem Eigentum von NetApp dar.

Das in diesem Dokument beschriebene Produkt kann durch ein oder mehrere US-amerikanische Patente, ausländische Patente oder anhängige Patentanmeldungen geschützt sein.

ERLÄUTERUNG ZU "RESTRICTED RIGHTS": Nutzung, Vervielfältigung oder Offenlegung durch die US-Regierung unterliegt den Einschränkungen gemäß Unterabschnitt (b)(3) der Klausel "Rights in Technical Data – Noncommercial Items" in DFARS 252.227-7013 (Februar 2014) und FAR 52.227-19 (Dezember 2007).

Die hierin enthaltenen Daten beziehen sich auf ein kommerzielles Produkt und/oder einen kommerziellen Service (wie in FAR 2.101 definiert) und sind Eigentum von NetApp, Inc. Alle technischen Daten und die Computersoftware von NetApp, die unter diesem Vertrag bereitgestellt werden, sind gewerblicher Natur und wurden ausschließlich unter Verwendung privater Mittel entwickelt. Die US-Regierung besitzt eine nicht ausschließliche, nicht übertragbare, nicht unterlizenzierbare, weltweite, limitierte unwiderrufliche Lizenz zur Nutzung der Daten nur in Verbindung mit und zur Unterstützung des Vertrags der US-Regierung, unter dem die Daten bereitgestellt wurden. Sofern in den vorliegenden Bedingungen nicht anders angegeben, dürfen die Daten ohne vorherige schriftliche Genehmigung von NetApp, Inc. nicht verwendet, offengelegt, vervielfältigt, geändert, aufgeführt oder angezeigt werden. Die Lizenzrechte der US-Regierung für das US-Verteidigungsministerium sind auf die in DFARS-Klausel 252.227-7015(b) (Februar 2014) genannten Rechte beschränkt.

# **Markeninformationen**

NETAPP, das NETAPP Logo und die unter [http://www.netapp.com/TM](http://www.netapp.com/TM\) aufgeführten Marken sind Marken von NetApp, Inc. Andere Firmen und Produktnamen können Marken der jeweiligen Eigentümer sein.